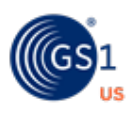

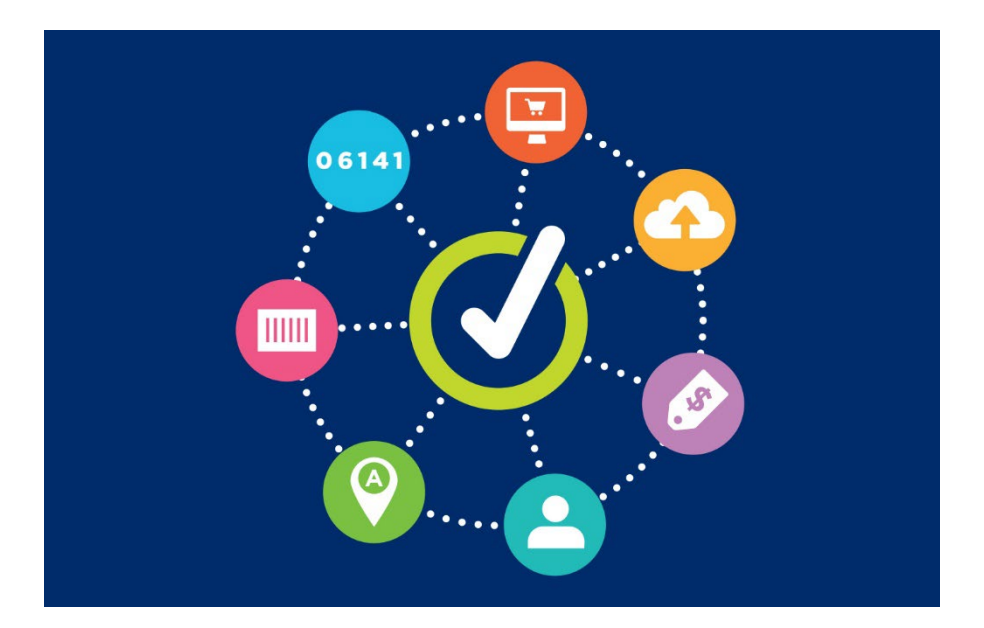

# **GS1 US Data Hub® | Product**  View/Use User Guide

**December 8th, 2023**

# **Table of Contents**

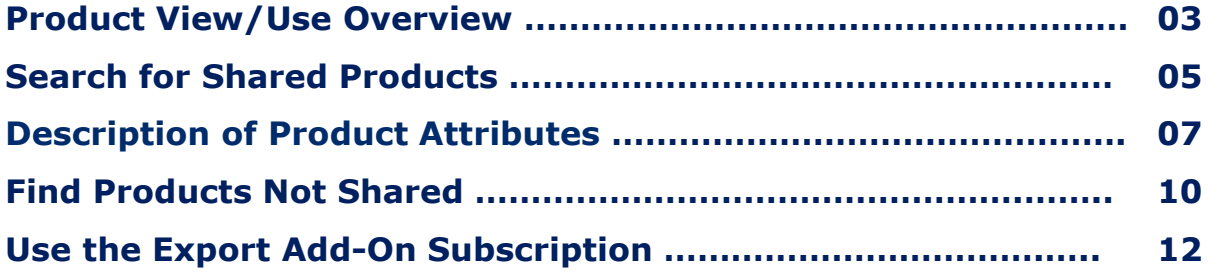

# **Product View/Use Overview**

Subscribers of GS1 US Data Hub® | Product View/Use can view product data created and maintained by brand owners. Use View/Use to:

- Be confident that a product is associated with the right GTIN or U.P.C.
- Increase the accuracy of the product data you use
- Improve your customer's experience with quality product data

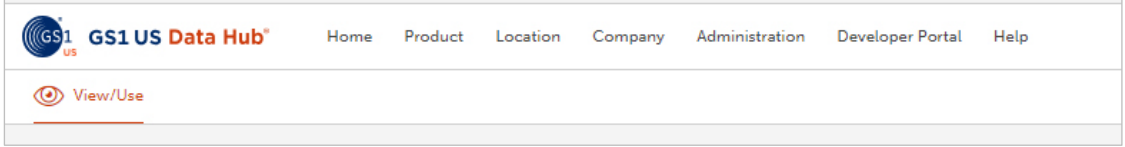

### **Benefits for retailers & online marketplaces**

- Have more confidence that your suppliers' U.P.C.s and product data is accurate at time of set up
- Reduce the need to use manual look-ups or algorithms for finding the "most likely match" for product listings
- Provide a better customer experience by validating that products you offer match the description and image

### **Benefits for GDSN®-certified data pools**

- Simplify data entry for your subscriptions with a View/Use subscription, a data pool can pull GTIN® data from the GS1 US Data Hub | Product.
- Improve the quality of product data entering both your data pool and the Global Data Synchronization Network<sup>™</sup> (GDSN)
- Create additional data quality and data cleanup services for your customers

### **Benefits for web and mobile application developers**

- Spend more time refining your apps and less time sourcing accurate U.P.C. and related product data
- Give customers an optimal user experience by ensuring that basic brand owner and U.P.C.-related product data is accurate

### **Benefits for solution providers**

- Provide validated U.P.C. and basic product data to your applications
- Enhance trading partner relationships

### **Choose options to customize to your workflow needs**

- Search for products by GTIN, Company Name, or description
- Choose from single user, five users, 10 users, or unlimited users access options
- Do one-by-one queries, download mass queries, or use the API

### **Add-ons Available**

- API Integrate data from GS1 US Data Hub with your systems.
- Export Export third-party data from GS1 US Data Hub (for all GS1 US Data Hub View/Use subscriptions). When Export is enabled, an "Export" button displays under your search results.

Learn more about these options on the [GS1 US Website](https://my.gs1us.org/product/1369/gs1-us-data-hub-product-view-use).

## **Product View/Use Overview** *(Continued)*

### **Search the GS1 Registry Platform**

As a Product View/Use Subscriber, you can enter a GTIN to search for product data from both GS1 US Data Hub and from the registries of other GS1 offering companies.

**Note:** Once a product with the Packaging Level of "Each" or "Case as Each" is set to **In Use,** and "Yes" is selected for "Purchasable by Consumer?" in GS1 US Data Hub, brand owners can share the product with the GS1 Registry Platform – even if the GTIN Status changes at a later date.

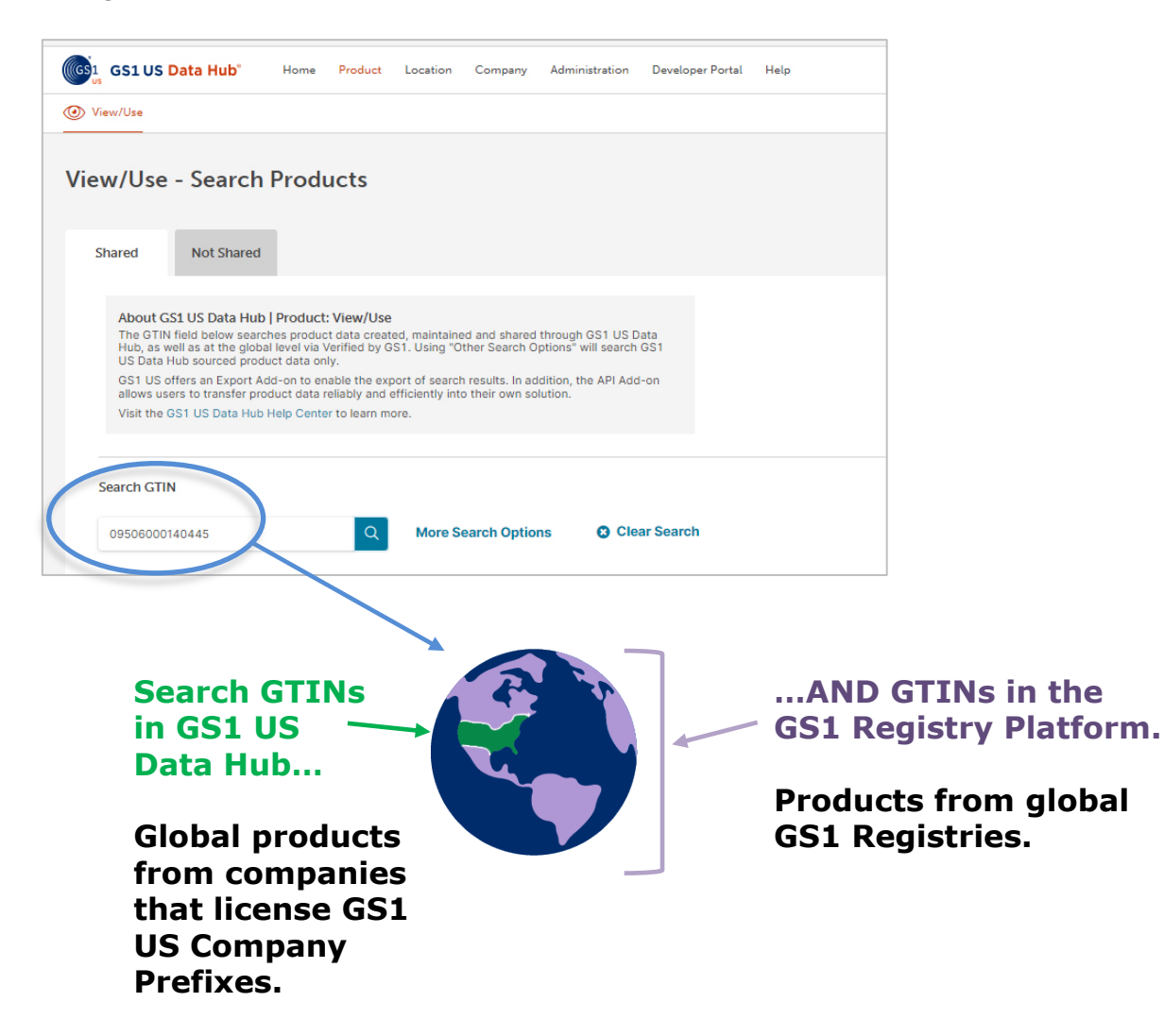

# **Search for Shared Products**

GS1 US Data Hub allows Product View/Use subscribers to view product information that Product Create/Manage users have shared with them. When you enter a GTIN, you will search both the GS1 Registry Platform (GRP) and GS1 US Data Hub. If you use the **More Search Options**, you will only search data in GS1 US Data Hub. Follow these steps to view product information that has been shared with you.

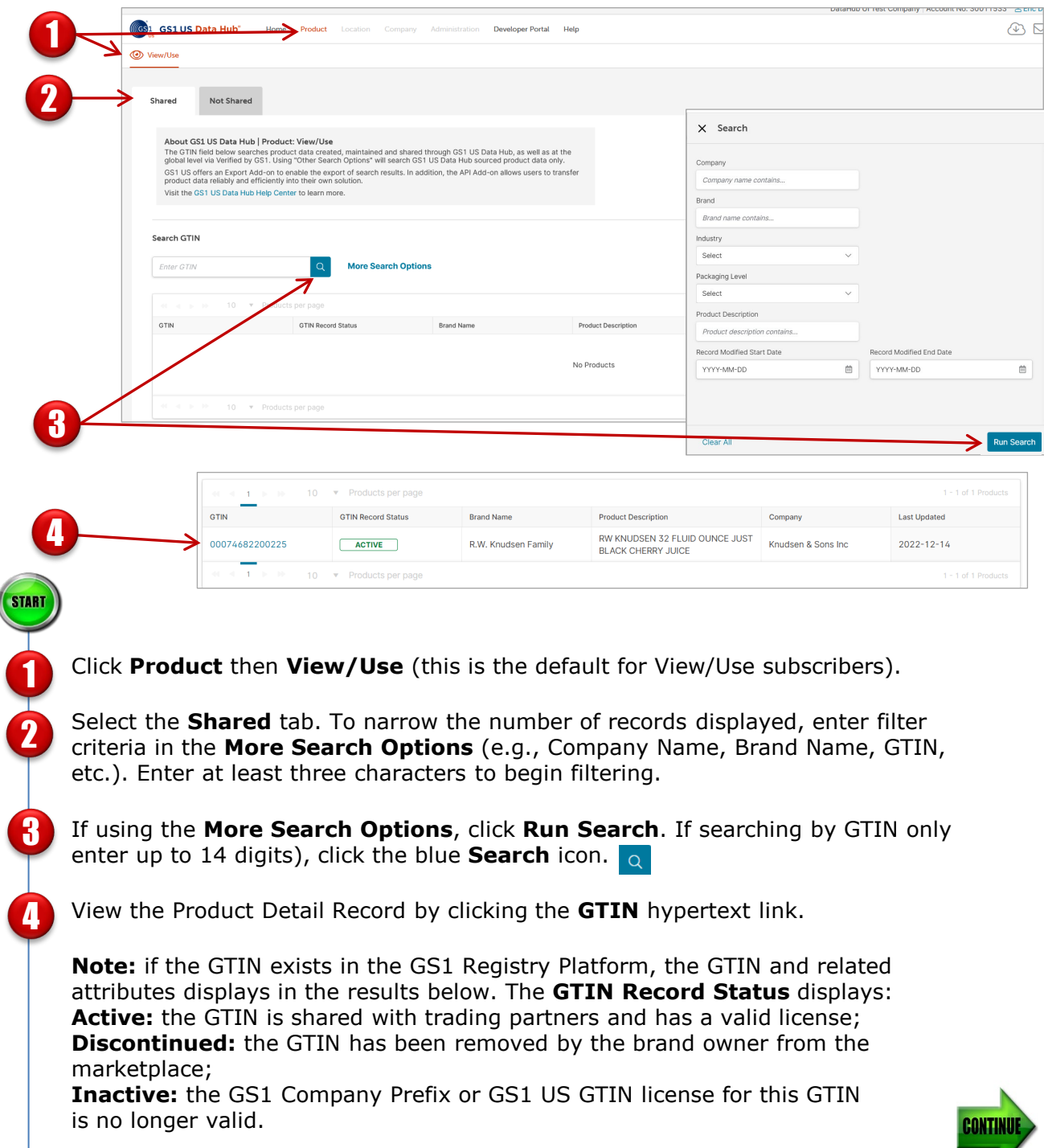

# **Search for Shared Products** *(Continued)*

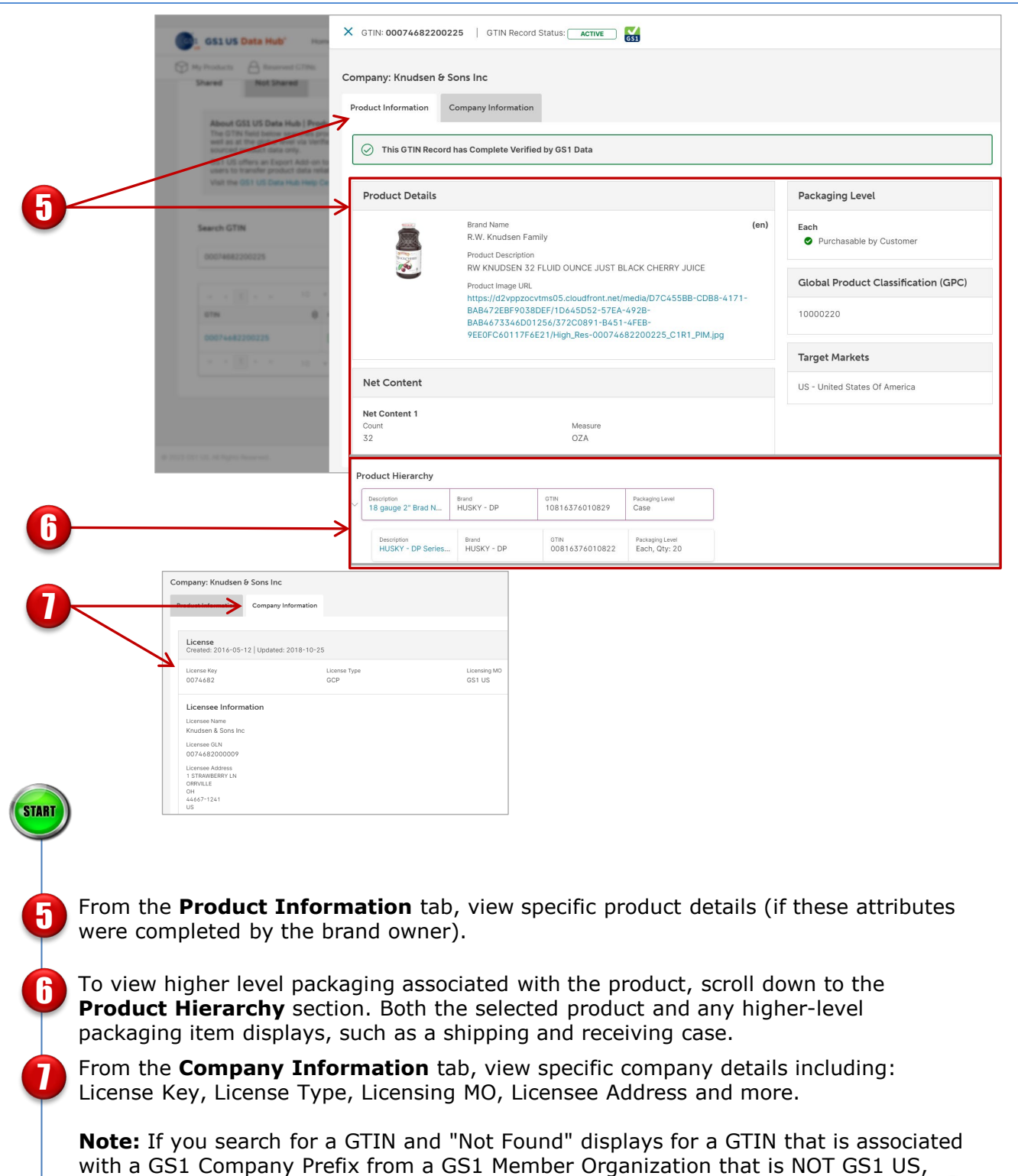

this means that the license is **Active**, but GTIN data is not available.

# **Description of Product Attributes**

For any product that is shared with you, click the Company Information tab to view license information.

Below are descriptions of all possible attributes provided in the Product Information tab.

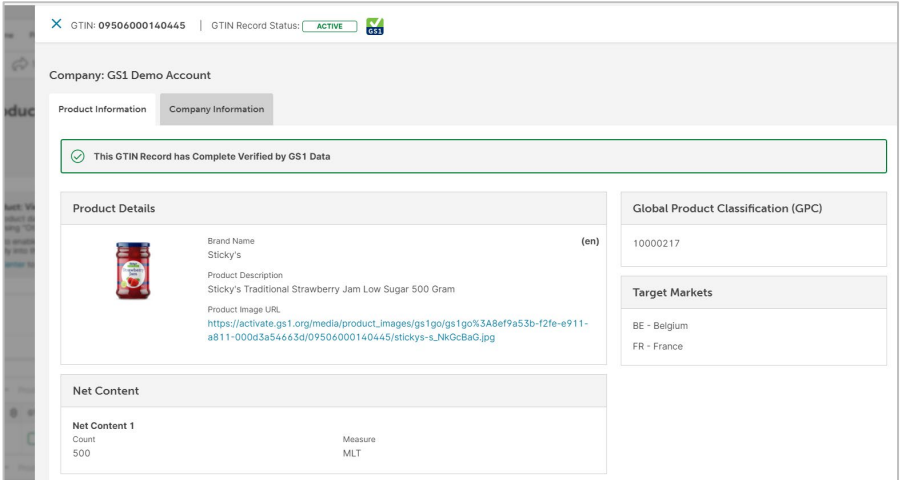

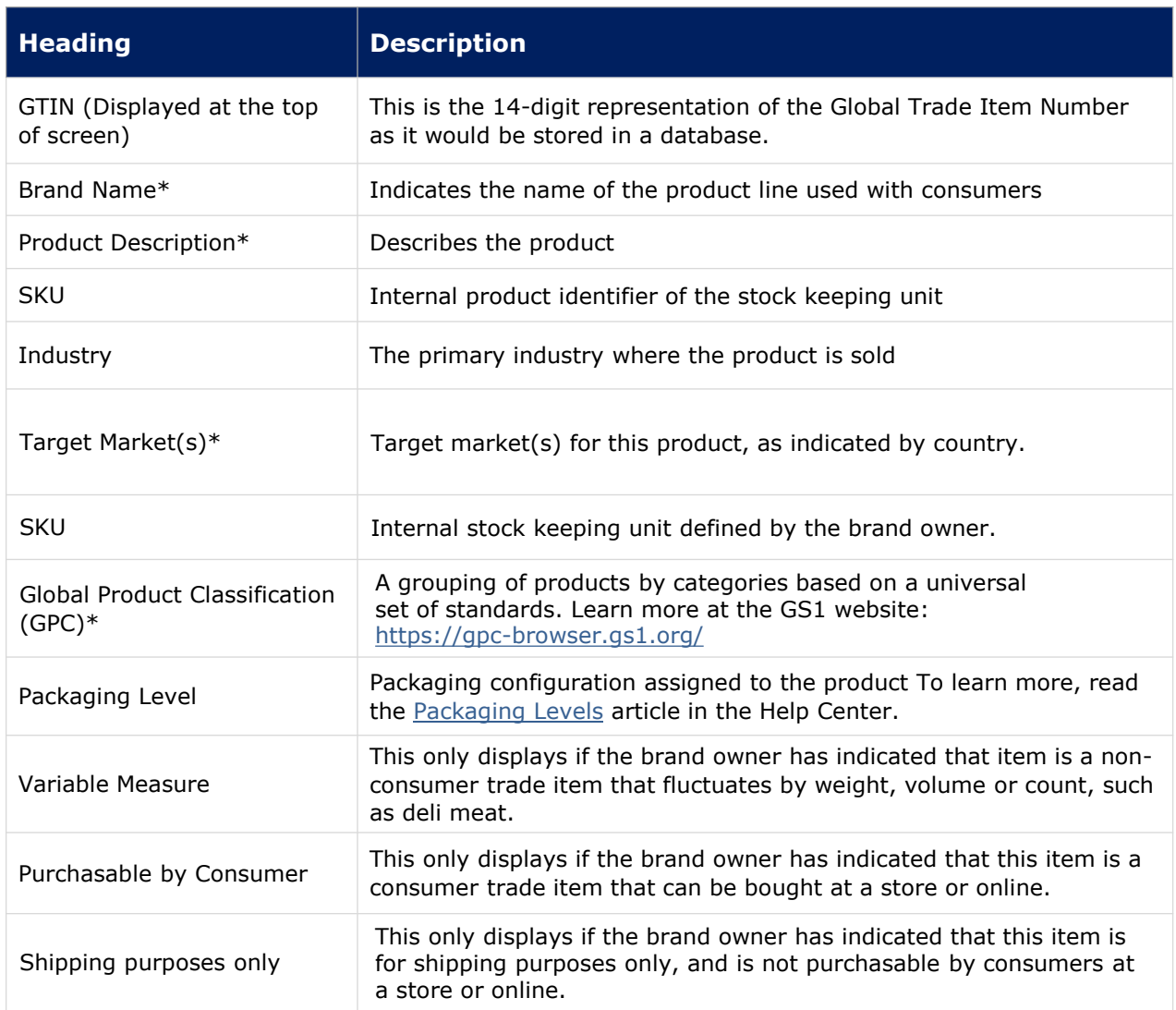

# **Description of Product Attributes** *(Continued)*

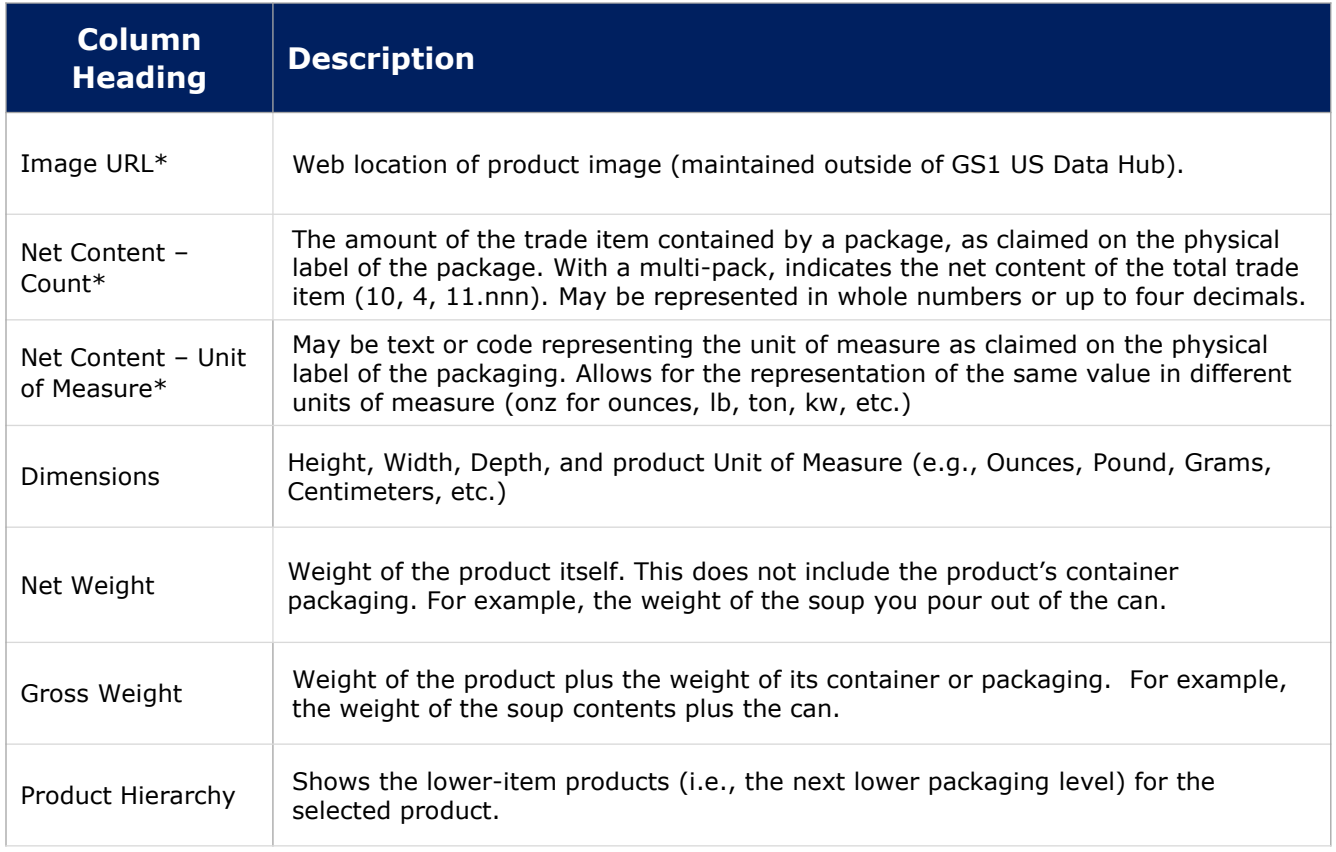

\*If all of these fields are populated, the message "This GTIN Record has Complete Verified by GS1 Data" displays.

# **Description of Product Attributes** *(Continued)*

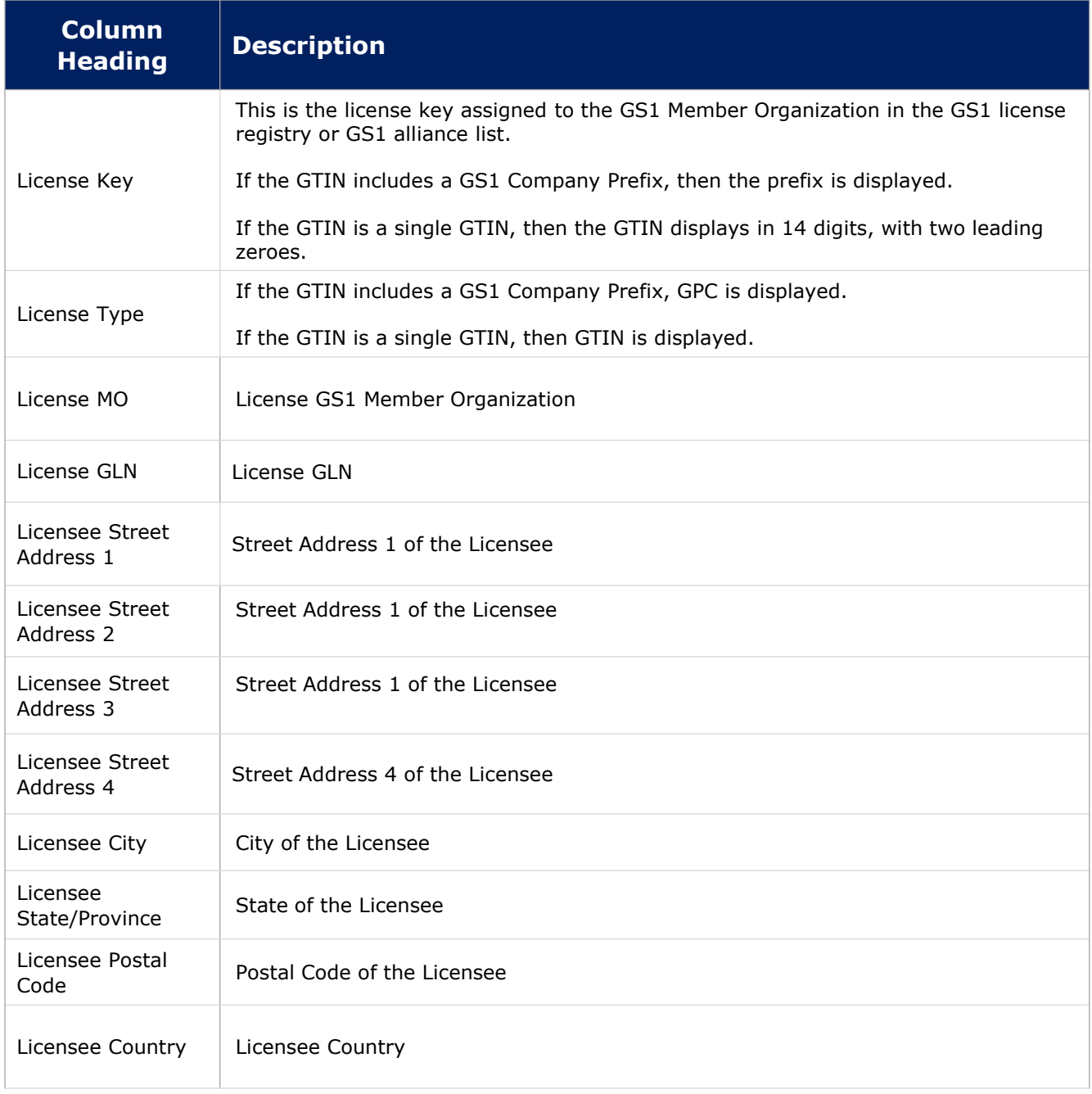

### **Find Products Not Shared**

To request access to view products that are "Not Shared" by a GS1 US Data Hub | Product Create/Manage Subscriber, complete the following:

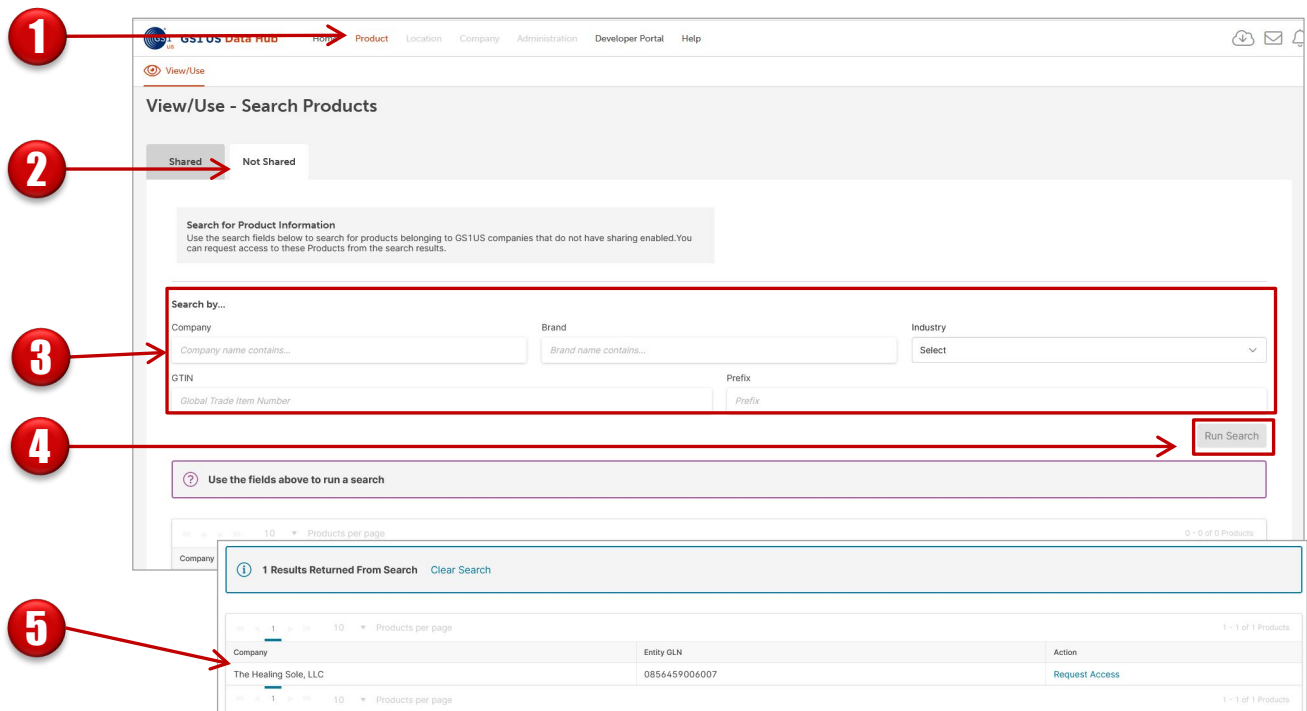

### Click **Product** > **View/Use**

Click the Search Products **"Not Shared"** tab.

Enter search criteria in one or more fields for a product not shared with you.

### Click **Run Search.**

1

START

2

3

4

5

If information about a subscriber company is returned in the search results, you can request to see product data via the "Request Access" message. Search results include the "Entity GLN" associated with the headquarters of the company. To request access to product data, click the **Request Access** link.

# **Find Products Not Shared** *(Continued)*

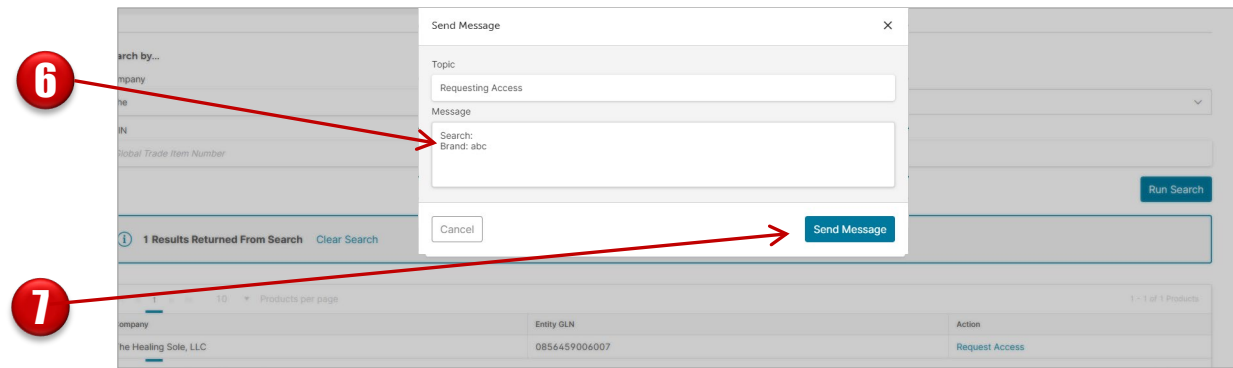

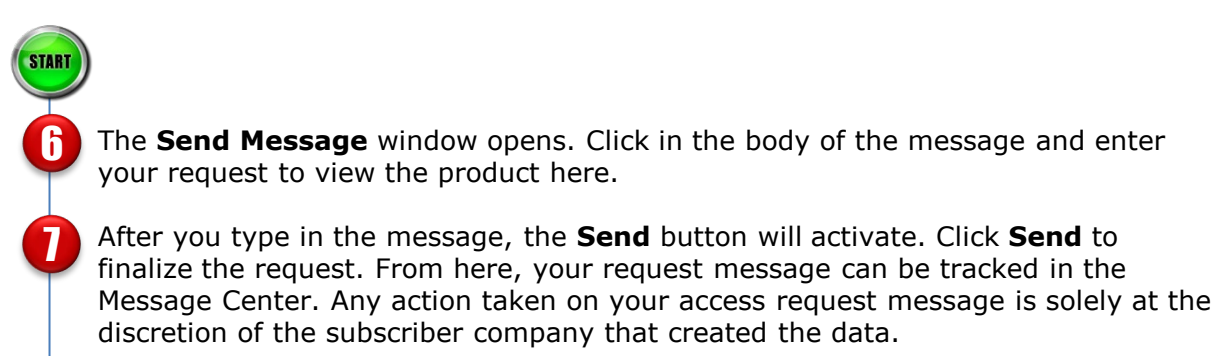

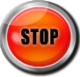

# **Use the Export Add-On Subscription**

GS1 US Data Hub allows Product View/Use subscribers with an Export Add-On subscription to export product information that Product Create/Manage users have shared with them. You can export all product information (up to 100,000 products at one time) or apply filters to export only certain product information. Not a subscriber? Learn more about the [Export Add-On subscription](https://my.gs1us.org/product/1369/gs1-us-data-hub-product-view-use).

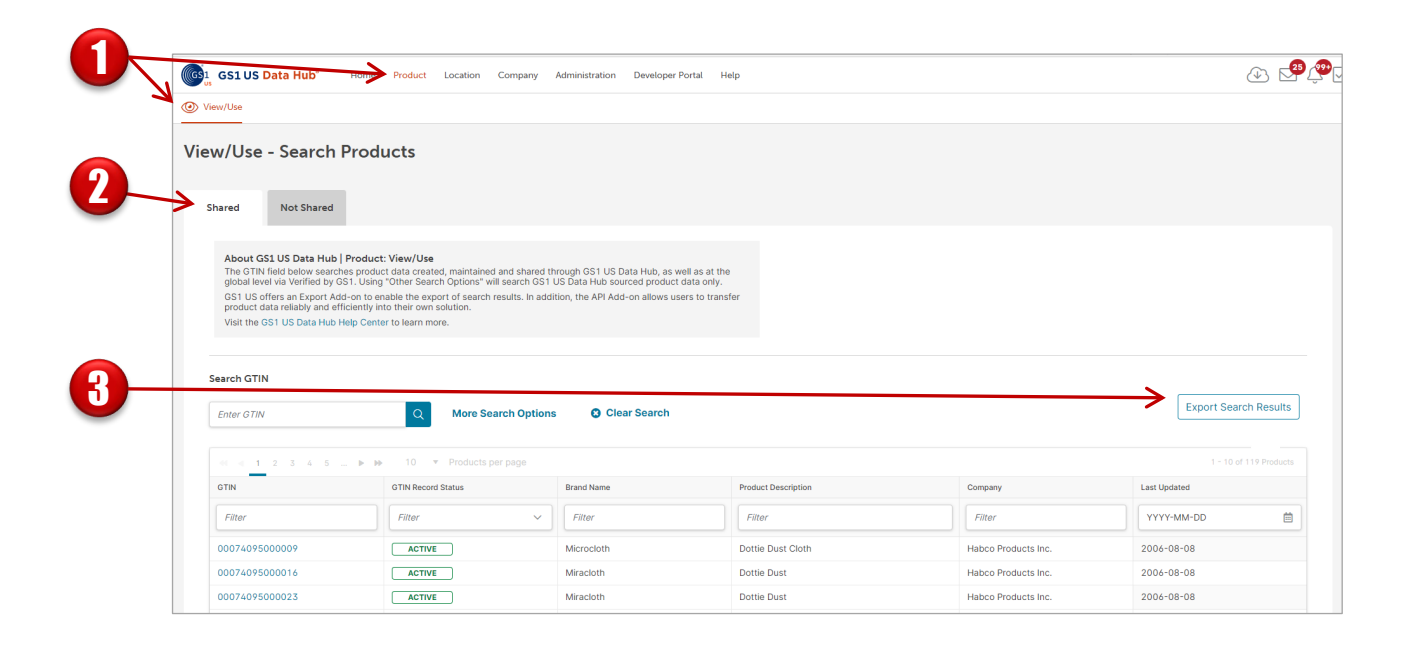

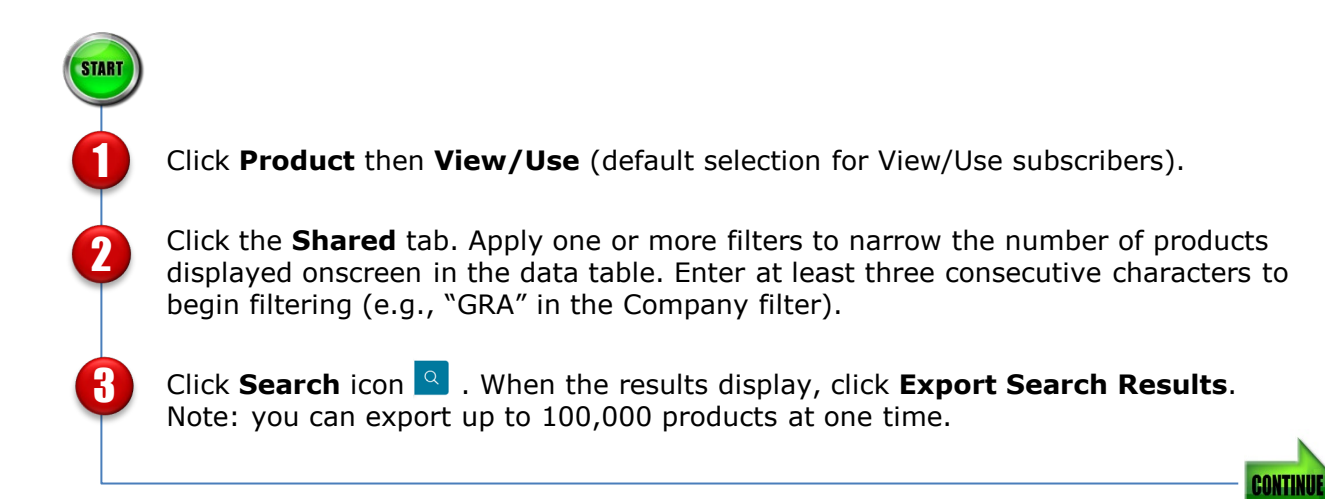

# **Use the Export Add-On Subscription** *(Continued)*

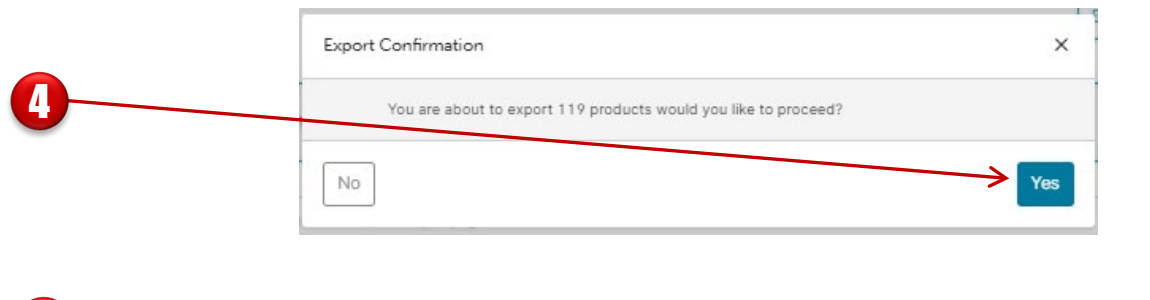

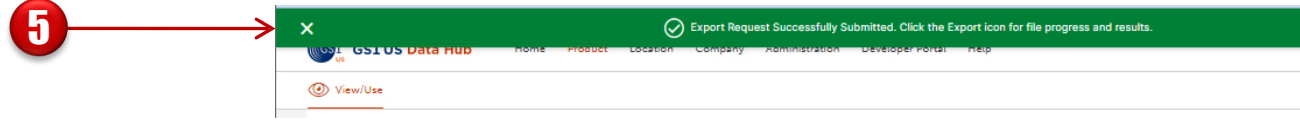

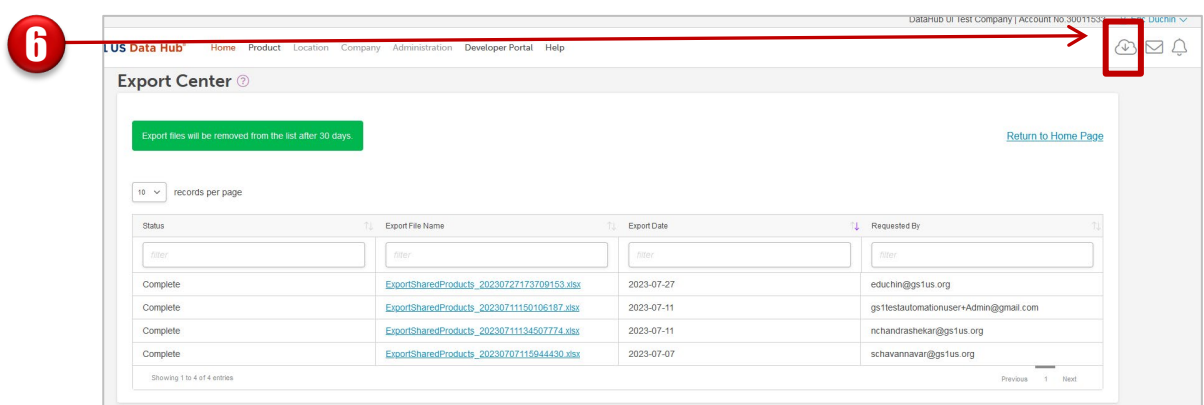

The Export Confirmation window displays. Confirm your export selections by clicking the **Yes** button.

The onscreen message advises that the export request was successfully submitted and is accessible in the Export Center.

Click the Export Center icon  $\bigoplus$  to access your exports.

**Note**: Your download experience will vary depending on your Web browser.

4

STAR

5

6